## **Governors State University [OPUS Open Portal to University Scholarship](http://opus.govst.edu?utm_source=opus.govst.edu%2Fcapstones%2F195&utm_medium=PDF&utm_campaign=PDFCoverPages)**

[All Capstone Projects](http://opus.govst.edu/capstones?utm_source=opus.govst.edu%2Fcapstones%2F195&utm_medium=PDF&utm_campaign=PDFCoverPages) [Student Capstone Projects](http://opus.govst.edu/student_capstones?utm_source=opus.govst.edu%2Fcapstones%2F195&utm_medium=PDF&utm_campaign=PDFCoverPages)

Spring 2016

Quote Hub

MaheshBabu Chellu *Governors State University*

Pranav Gopal Reddy Gundra *Governors State University*

Rohit Satpute *Governors State University*

Mohammed Ateeq Uddin *Governors State University*

Follow this and additional works at: [http://opus.govst.edu/capstones](http://opus.govst.edu/capstones?utm_source=opus.govst.edu%2Fcapstones%2F195&utm_medium=PDF&utm_campaign=PDFCoverPages) Part of the [Computer Sciences Commons](http://network.bepress.com/hgg/discipline/142?utm_source=opus.govst.edu%2Fcapstones%2F195&utm_medium=PDF&utm_campaign=PDFCoverPages)

#### Recommended Citation

Chellu, MaheshBabu; Gundra, Pranav Gopal Reddy; Satpute, Rohit; and Uddin, Mohammed Ateeq, "Quote Hub" (2016). *All Capstone Projects*. 195. [http://opus.govst.edu/capstones/195](http://opus.govst.edu/capstones/195?utm_source=opus.govst.edu%2Fcapstones%2F195&utm_medium=PDF&utm_campaign=PDFCoverPages)

For more information about the academic degree, extended learning, and certificate programs of Governors State University, go to [http://www.govst.edu/Academics/Degree\\_Programs\\_and\\_Certifications/](http://www.govst.edu/Academics/Degree_Programs_and_Certifications/)

Visit the [Governors State Computer Science Department](http://www.govst.edu/cas/cpsc/ms)

This Project Summary is brought to you for free and open access by the Student Capstone Projects at OPUS Open Portal to University Scholarship. It has been accepted for inclusion in All Capstone Projects by an authorized administrator of OPUS Open Portal to University Scholarship. For more information, please contact [opus@govst.edu](mailto:opus@govst.edu).

### **ABSTRACT**

Today Mobile application has made a drastic change in present world. As every individual can complete the work by just working with the application without going anywhere. It's hard to imagine the world without Mobile Application which made easy for individuals in both professional and social means. In mobile applications there are two types. They are

- $\triangleright$  Native Applications
- $\triangleright$  Hybrid Applications

Native Applications: These are applications which are not compatible in other Operating Systems.

Hybrid Applications: These are applications which are compatible in other Operating Systems.

Quotehub is a native application and works only on Android. In this application a user can add background image and add quote. In this application there are four types of Quotes in this application. They are

- > Inspirational Quotes
- > Humor Quotes
- $\triangleright$  Romance Quotes
- $\triangleright$  Personal Quotes

This is a user interactive application to set up Quote and Background images randomly according to quotes.

This application will make the user to set weekly or daily encouragement message and user can get the chance to update the quotes in personal section and can add the background image according to it. In this one can update his own quotes and also his personal images which will make the user develop knowledge in making quotes and which will help in his/her professional and personal life. It can help a user to get encouraged by quote made by him and if he had a bad experience he can make it as a quote for the week which will make the user to be aware about the mistake.

It can provide a new application because we have many applications which are social but very less are personal. In social a user cannot post a bad experience or few personal images and in social media user might forget past updates or it might be difficult for user to check previous. In this user can check frequently and also delete.

The release date is not yet finalized.

## **Table of Content**

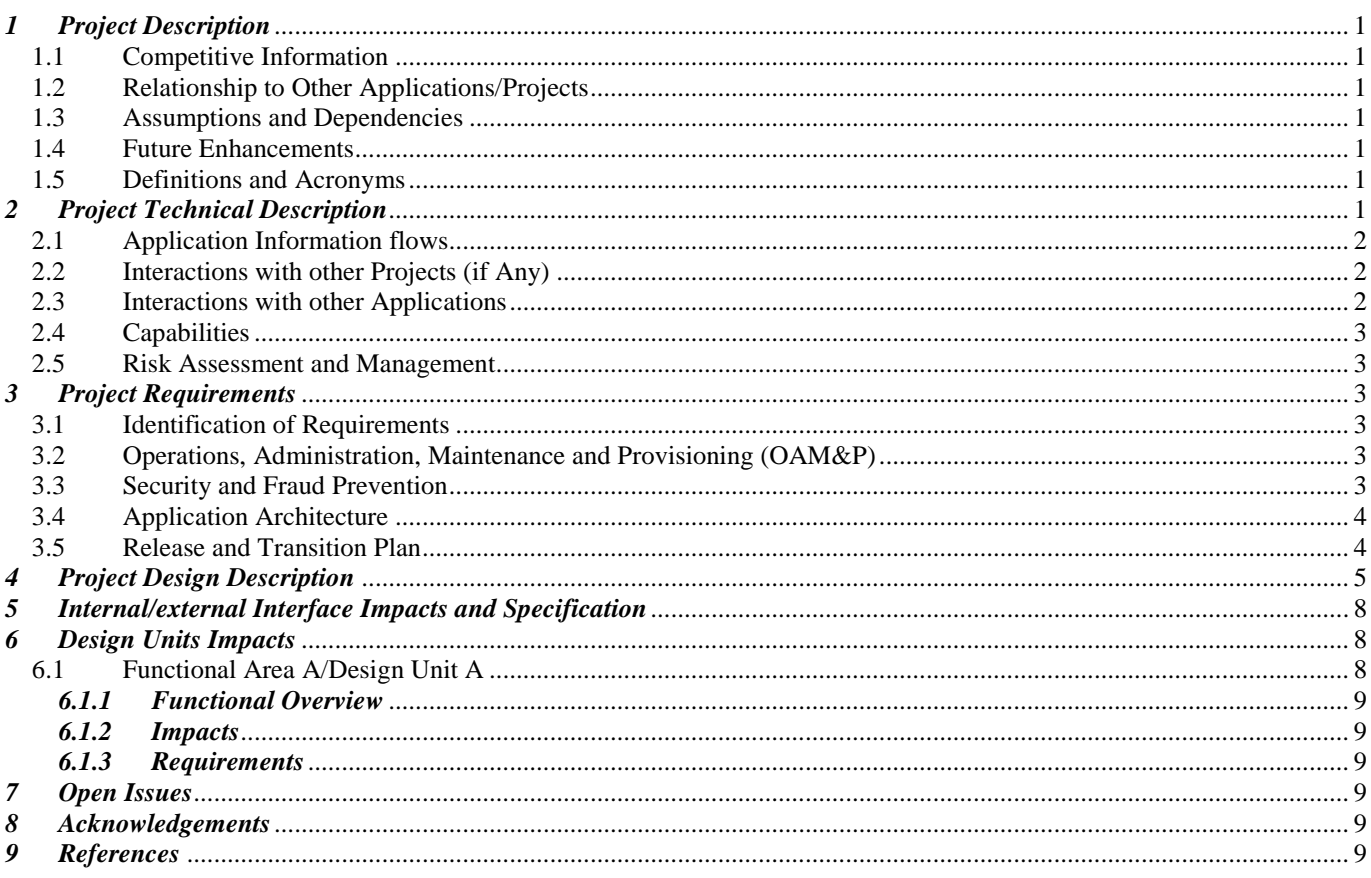

#### <span id="page-3-0"></span>*1 Project Description*

The main theme of the project is to build a user friendly and effective application which supports android platform. So we will be building two different applications. This allows us to pull the data like pictures, quotes and perform other functionalities. We are planning to have predefined background images in the assets and personal background images .Quotes will be saved in shared preferences.

Databank used for the storage is SQLite. The user interface (UI) is designed as per ease of use not being much complicated. The basic menu has three options consisting:

- 1. Quotes
- 2. Background
- 3. Settings

In the quotes it is divided into Quote Categories-Detailed quotes. Similarly, the picture category- Detailed photo. Coming to the settings, it has background change and quote change. These are subdivided into random and sequential category. These can be updated, modified and deleted. The app also allows us to add any required additional data. The android version used here is version 4.2.IDE behind this is android studio.

#### <span id="page-3-1"></span>*1.1 Competitive Information*

As a team we were unable to find this kind of application. We were able to find some other applications like Cozi Family Organizer etc. we were unable to find this kind of application which helps in developing own quotes.

#### <span id="page-3-2"></span>*1.2 Relationship to Other Applications/Projects*

This project partly relates to social networking applications like Facebook, WhatsApp etc. in which a user can give what is there in mind and also user's pictures. But not fully as they are social and hybrid applications.

#### <span id="page-3-3"></span>*1.3 Assumptions and Dependencies*

- This is a type of application which requires database but not Big Data
- This project relates to social network apps but not similar. Everyone wants to keep updates about their experience in form of quotes. This project will give such kind of service.
- Each service provider having a Google android phone. Each service Provider using the application shall process a smart phone and with android operating system on top of it.

#### <span id="page-3-4"></span>*1.4 Future Enhancements*

For this project we think we can enhance by adding service of uploading videos with the quote. We think an individual give quotes better by videos.

#### <span id="page-3-5"></span>*1.5 Definitions and Acronyms*

- IDE ---- Integrated Development Environment
- AVD ---- Android Virtual Device Manager
- Android Version---- KitKat 4.4.2
- Database----SQLite

#### <span id="page-3-6"></span>*2 Project Technical Description*

**Android Studio:** In this project we have used android studio for development of Android application because it's very simple and we were able to find many tutorials on it. We have got to know that migrating eclipse to studio is very tough so we have used Android Studio for development and in this we were able to add layout design very easily like adding buttons, Large Text view was very easy. So we have chosen to develop in Android Studio.

Android 4.4.2 version: we have implemented first in Android 2.2 version because in lowest version first we had seen how it Is working and later we started implementing in KitKat version and it's running successfully and it's successfully running on our phone and Android 4.4 is designed to run fast, smooth, and responsively on a much broader range of devices than ever before — including on millions of entry-level devices around the world that have as little as 512MB RAM. KitKat streamlines every major component to reduce memory use and introduces new APIs and tools to help you create innovative, responsive, memory-efficient applications.

**Emulator:** Emulator is the one which creates environment of phone on Desktop. In this we have used Nexus-5 as emulator and can use any Android phone as Emulator.

**SQLite:** For this project we are using SQLite as Databank because it is case sensitive, its open source and it supports Standard Relational database and main reason is Android comes in with built in database implementation.

#### <span id="page-4-0"></span>*2.1 Application Information flows*

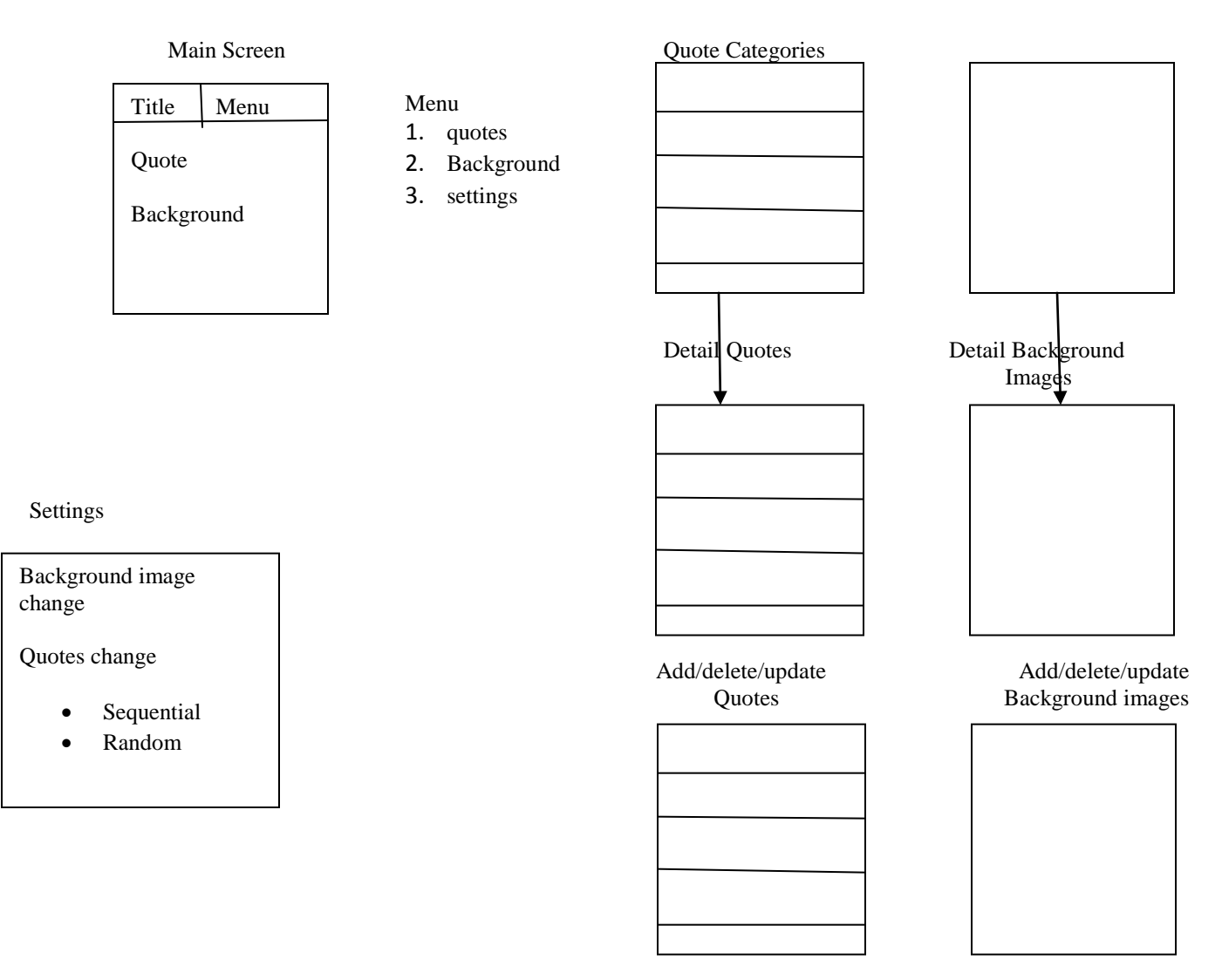

#### <span id="page-4-1"></span>*2.2 Interactions with other Projects (if Any)*

#### <span id="page-4-2"></span>*2.3 Interactions with other Applications*

 In this project we have referred from Google and YouTube on how to implement and we referred different sources of mobile applications.

#### <span id="page-5-0"></span>*2.4 Capabilities*

We have developed the project with easy user interaction so one can easily interact with it and developed the code in java as its open source and can be easily available on internet. There are automatic background change and quotes change which is an addition feature of this project.

#### <span id="page-5-1"></span>*2.5 Risk Assessment and Management*

We don't think any risk in this project. We feel only if it has virus in the internet.

#### <span id="page-5-2"></span>*3 Project Requirements*

#### <span id="page-5-3"></span>*3.1 Identification of Requirements*

In this project there are few major requirements are software requirements

- Android Studio
- SQLite
- Java
- Emulator

**Android Studio:** Android studio is an Integrated Development Environment which includes java technology, android version and java technology which is the major requirement of this project and we were able to develop application through this in an easy way as java is an open source and platform independent.

**SQLite:** In this project we have used the SQLite as database which was very well suited with the project as it is case sensitive and related to relational database.

**Quotes and Images:** In this project Quotes and Background images are important and have different categories in those.

#### <span id="page-5-4"></span>*3.2 Operations, Administration, Maintenance and Provisioning (OAM&P)*

In this project a user need not have any ID and Password. It's an open source and user need to have internet on his mobile and able to access.

#### <span id="page-5-5"></span>*3.3 Security and Fraud Prevention*

In terms of Security we feel only problem for this project will be virus as the application is a open source. User will need to have proper anti-virus on his phone.

<span id="page-6-0"></span>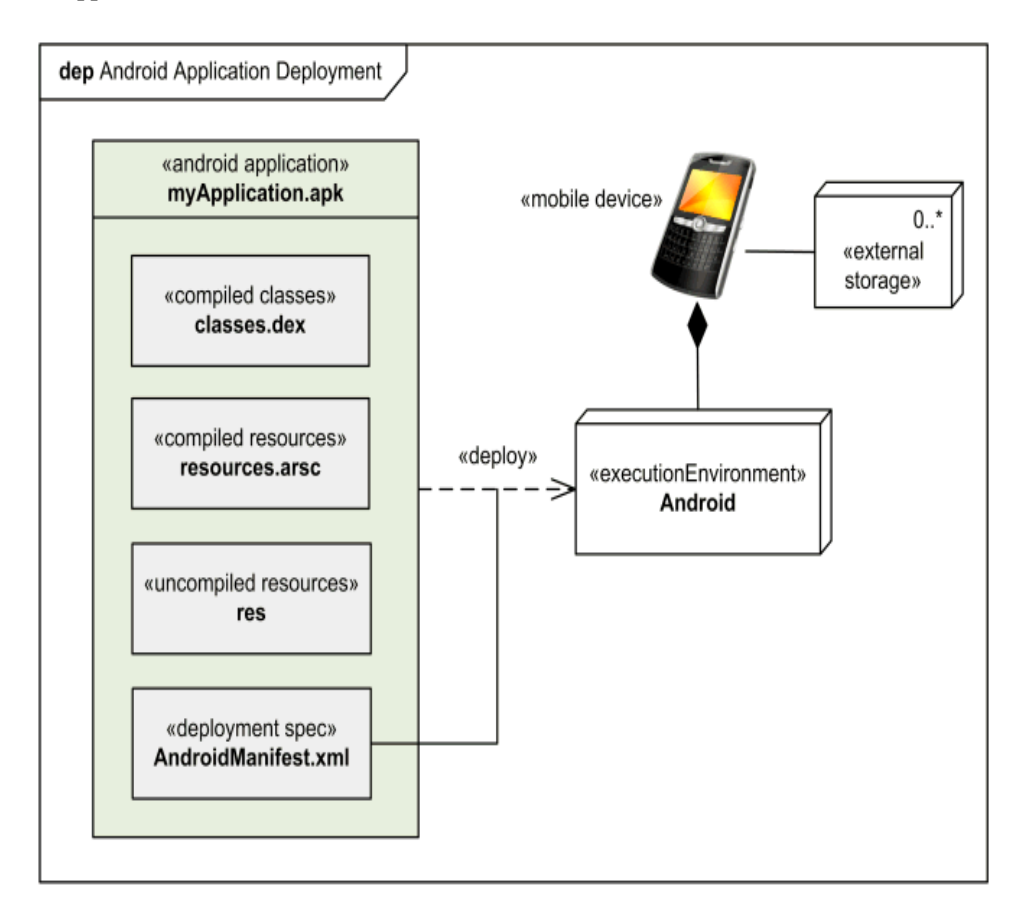

#### <span id="page-6-1"></span>*3.5 Release and Transition Plan*

We developed this android native application which is an open source one can easily install into our android phone and any individual can use this app. As part of marketing we developed this project for user's usage.

## <span id="page-7-0"></span>*4 Project Design Description*

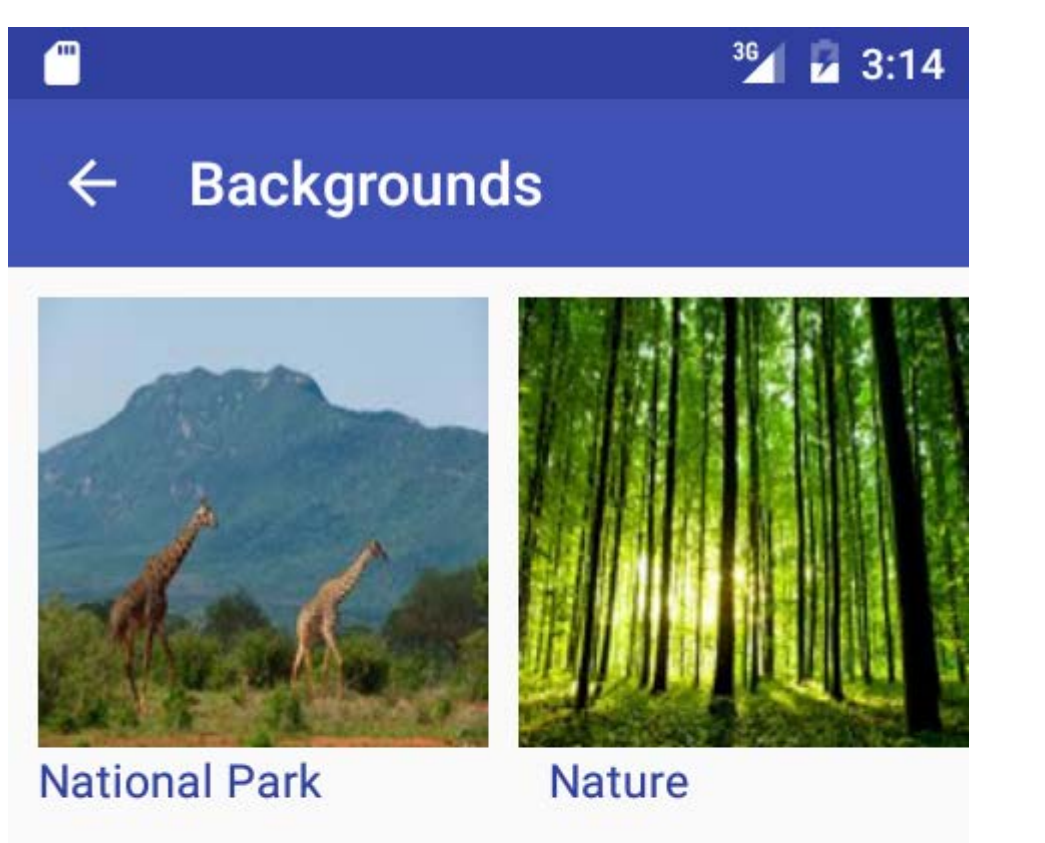

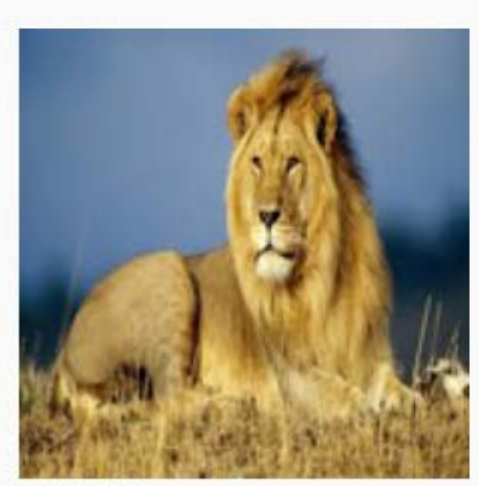

Wildlife

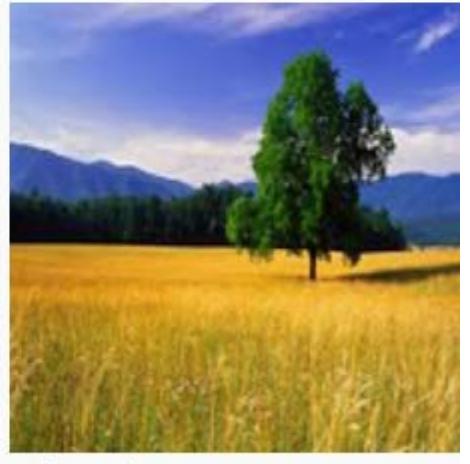

Landscape

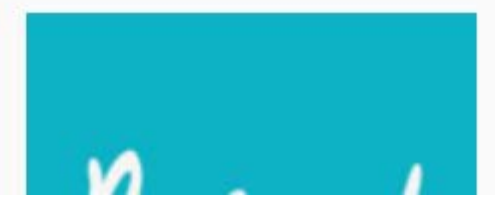

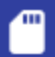

# $\leftarrow$  Settings

Automatic Background Change

Automatic Quote Change

.

 $36$   $\frac{1}{2}$  3:14

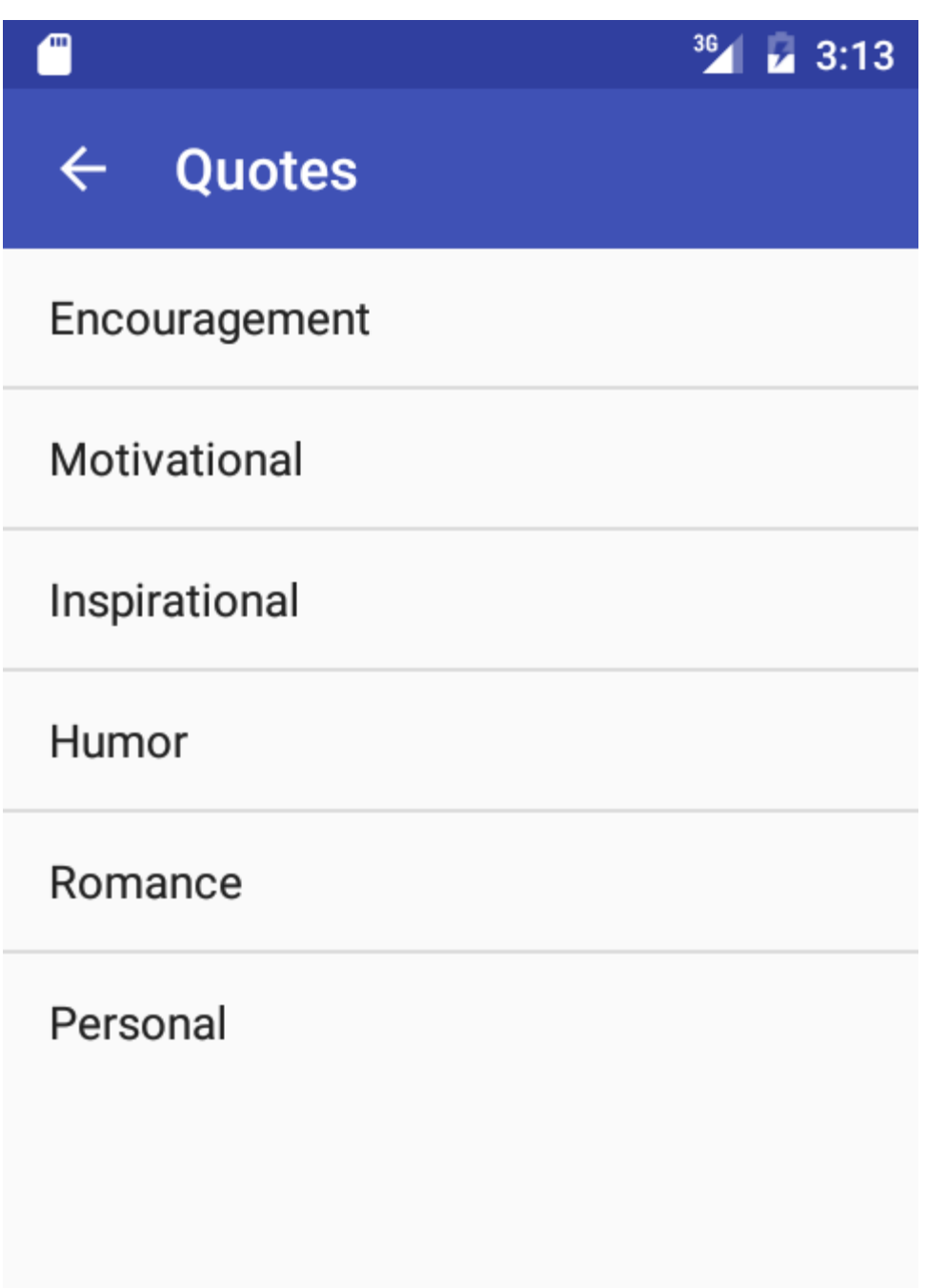

As shown in the above diagrams, the project is mainly concentrated on quotes and images and which has automatic change system and user can off that if he/she wants. There are different types of quotes and background images as shown in the third screen shot such as encouragement, motivational, humors etc. Such that a user can be able to easily select which type of quotes he/she wants and in the same way user can select Background images too suitable for quote or anything.

#### <span id="page-10-0"></span>*5 Internal/external Interface Impacts and Specification*

In this we have implemented the project in an easy way for a user to interact with the application. We have given a regular way of attaching quotes and background images because user need not face problem with the new system and can access the Mobile applications just like other applications but user will have the advantage of making the day or week memorable in form of quotes and images by which user can develop knowledge of writing quotes which can be helpful in the professional life.

#### <span id="page-10-1"></span>*6 Design Units Impacts*

System design mainly aims to provide the way the units are interacting to give the final result. The purpose of the design is to provide a easy User Interaction mobile native application for applying their own quotes and background images which will make the user to get motivated for the week or a day. In this the user can able to add or update the quotes and background images from user's personal or other things. By this, user can be able to develop his/her own quotes from user's experiences or other. By making quotes and background images user will make day or week exciting.

#### <span id="page-10-2"></span>*6.1 Functional Area A/Design Unit A*

Software testing may be essential in different component of software system quality assurance and represents the final word review of specifications, style and committal to writing. They take a look acting part involves the take a look acting of system victimization varied test information; Preparation of test data plays an important role within the system testing. Once preparation the take a look at information, the system beneath study is tested.

Those take a look at information; errors were found and corrected by following testing steps and corrections, recorded for future references. Therefore, a series testing is performed on the system before it's prepared for implementation. The various sorts of testing on the system are:

- Unit testing
- Integrated testing
- Validation testing
- Output testing
- User acceptance testing
- Unit Testing

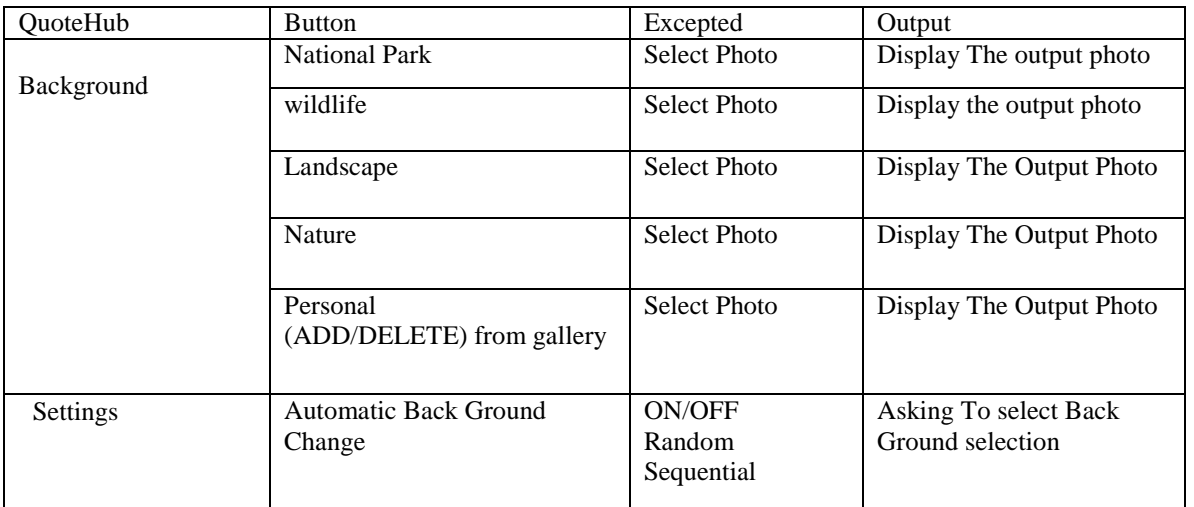

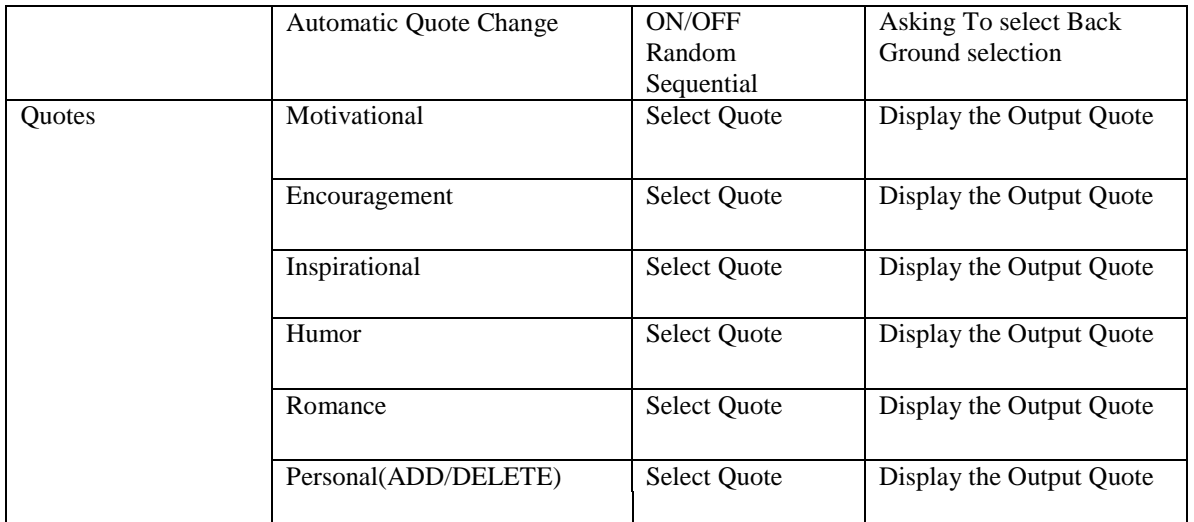

#### <span id="page-11-0"></span>*6.1.1 Functional Overview*

Based on the requirement we have developed and designed based on the requirements and we used Android Studio and ionic framework for the development and to run this we used android tools.

#### <span id="page-11-1"></span>*6.1.2 Impacts*

By following the above processes, we can get to know the complete flow of the processes. By watching the activity diagram we can get to know everything in the project. If there is any issue, then we can easily find out by following the activities.

#### <span id="page-11-2"></span>*6.1.3 Requirements*

- 1. Android Studio
- 2. Android version 4.4.2
- 3. SQLite Databank
- 4. Quotes
- 5. Images
- 6. Android Virtual Device Manager for creating Emulator
- 7. JDK 1.8.0\_25
- 8. SDK API8

#### <span id="page-11-3"></span>*7 Open Issues*

We have no open problems with my Android application. whereas putting in and running in Android Studio we have a tendency to might have some drawback do not forget to go looking for all problems, not simply open ones, as your issue may have already got been rumored and closed. Use this for a feature you need to check in a very future version we have a tendency to embrace. We will solve this in future

#### <span id="page-11-4"></span>*8 Acknowledgements*

#### <span id="page-11-5"></span>*9 References*

- 1. "Android Studio tutorial for beginners" by ALEX MULLIS, September  $1<sup>st</sup> 2015$
- 2. Android Studio tutorial for beginners, YouTube, Timkipp tutorials, Oct 12, 2013
- 3. Android Tutorial for Beginners by Darryl Bayliss, November  $10<sup>th</sup>$ .2014
- 4. The 12 Best Android Tutorials for First-Time App Developers by Ada Ivanoff, June 25<sup>th</sup>,2015
- 5. Creating and Using Databases for Android Applications by Sunguk Lee, June 2<sup>nd</sup> 2012
- 6. Android Database Programming by Jason Wei
- 7. Android and SQLite by Gloria Hedlund

.

- 8. Android Development Tutorial by Nikhil Yadav
- 9. Application Architecture Image Sourced from: [https://www.google.com/search?q=architecture+diagram+of+android+application&espv=2&biw=1366&bih=628&](https://www.google.com/search?q=architecture+diagram+of+android+application&espv=2&biw=1366&bih=628&tbm=isch&tbo=u&source=univ&sa=X&ved=0ahUKEwikosfn8q3MAhUDSSYKHdc_D9YQsAQIGw#imgrc=smwH7ekzMFJt4M%3A) [tbm=isch&tbo=u&source=univ&sa=X&ved=0ahUKEwikosfn8q3MAhUDSSYKHdc\\_D9YQsAQIGw#imgrc=smwH](https://www.google.com/search?q=architecture+diagram+of+android+application&espv=2&biw=1366&bih=628&tbm=isch&tbo=u&source=univ&sa=X&ved=0ahUKEwikosfn8q3MAhUDSSYKHdc_D9YQsAQIGw#imgrc=smwH7ekzMFJt4M%3A) [7ekzMFJt4M%3A](https://www.google.com/search?q=architecture+diagram+of+android+application&espv=2&biw=1366&bih=628&tbm=isch&tbo=u&source=univ&sa=X&ved=0ahUKEwikosfn8q3MAhUDSSYKHdc_D9YQsAQIGw#imgrc=smwH7ekzMFJt4M%3A)